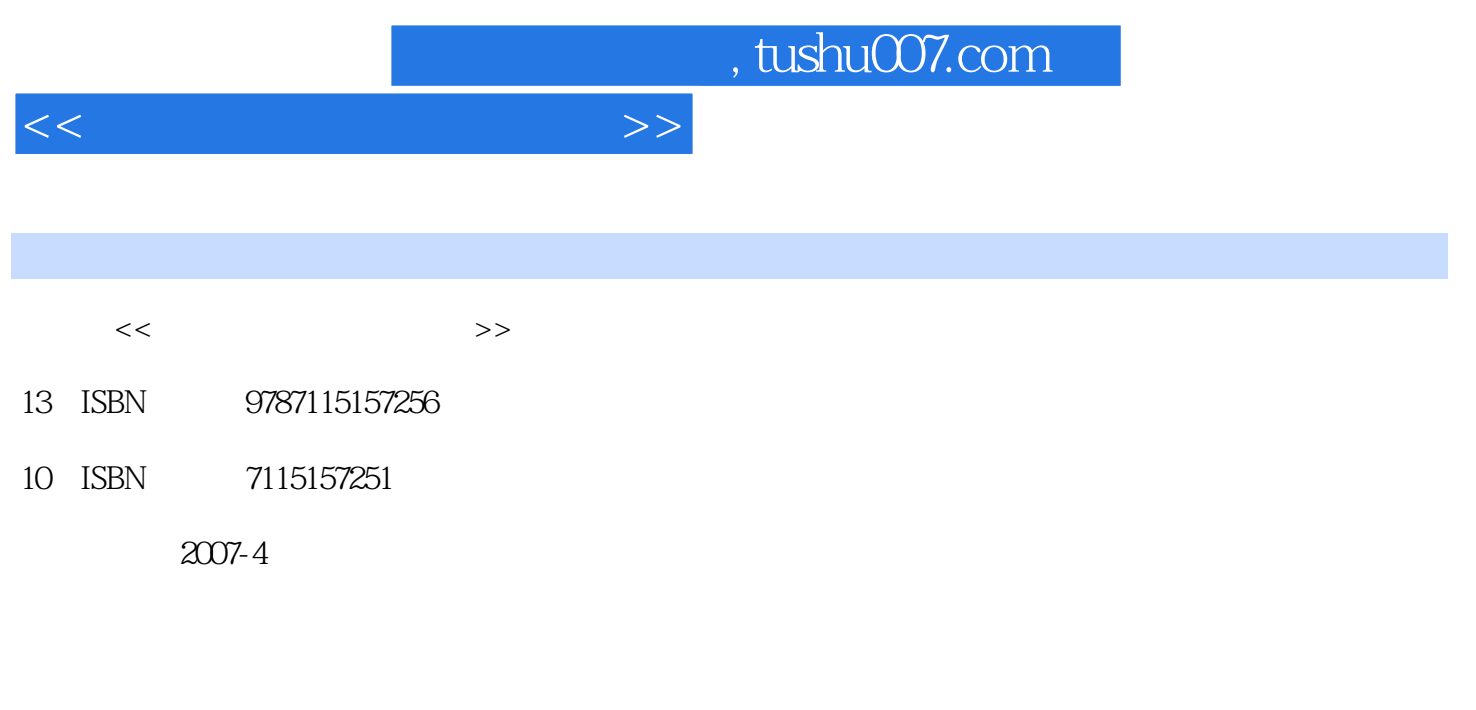

页数:215

PDF

更多资源请访问:http://www.tushu007.com

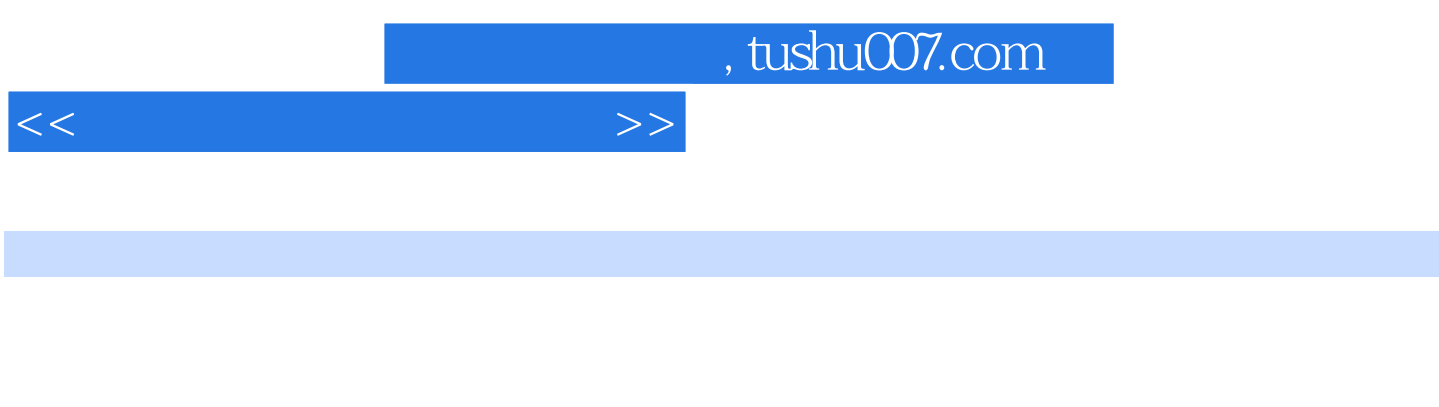

 $\overline{9}$ ,  $\overline{9}$ ,  $\overline{9}$ ,  $\overline{18}$   $\overline{18}$ 

, tushu007.com

<<新手学安装与重装系统>>

1 1.1 1.1 Windows 2000 1.Windows 2000 Professional(external)2.Windows 2000 Server(external)3.Windows 2000 Advanced Server( ) 4.Windows 2000 Datacenter Server(  $\hskip1cm 1.1.2$  Windows XP  $\hskip1cm 1.1.2$  Windows XP 2.Windows XP 3.Windows XP 64-Bit Edition 1.1.3 Windows Server 2003 1.Windows Server 2003 2.Windows Server 2003 3.Windows Server 2003 Datacenter 4.Windows Server 2003 Web 1.2 1. 2 3 4 2 2.1 BIOS 2.1.1 BIOS 2.1.3 BIOS 2.1.1 BIOS 2.1.2 BIOS 1.<br>2 3 2.1.3 BIOS CMOS 1.BIOS CMOS 2.BIOS CMOS 2.1 2. 3. 2.1.3 BIOS CMOS 1.BIOS CMOS 2.BIOS CMOS 2.1.4 BIOS 1. BIOS 2.BIOS 2.BIOS 3.Standard CMOS Features( CMOS )4.Advanced BIOS Features(BIOS )5.Integrated Peripherals(Supermanagement Setup(
)7.PnP/PCI Configurations(
PCI
)8.PC Health Status(
)9.MB Intelligent Tweaker(M.I.T)(
/
)10
BIOS
2.1.5
BIOS  $9.9 \text{MB}$  Intelligent Tweaker(M.I.T)(  $\sim$   $/$  0.10 BIOS 2.1.5 BIOS 1. 2. 3. Debug BIOS 4. " BIOS 2.1.6 BIOS 1. BIOS 2. 3. BIOS 4. BIOS5. DOS BIOS 2.2 2.2.1 1.  $2.$  FAT NTFS3.  $4.5$  $6.6$  7.  $7.6$   $8.22$   $-$ —FDISK 1. 2. 3. 22.3 —— 1. Partition Magic2. Partition Magic and 3. Compared 4. Compared 5. Compared 6. 区7.复制分区8.转换分区格式9.安装新操作系统第3章 新机安装单一操作系统3.1 安装前的准备工 3.2 3.2.1 Windows 2000 3.2.2 Windows XP 3.2.3 Microsoft Windows Server 2003<br>
3.3 Ghost 3.4 3.4 l. Windows 98 a 2. Windows 2000 a Windows XP 4. Windows Server 2003  $41$  4.1  $41.1$  4.1.2  $4.1.3$   $4.1.4$   $4.1.5$   $4.1.6$  $4.2$   $4.3$   $4.4$   $4.5$ 1.  $\sim$  2.  $\sim$  3.  $\sim$  4.  $461$   $462$   $5$  $5.1$  Windows XP 1.  $2 \t3 \t3 \t4 \t51.2$ Windows Server 2003 1. 2. 3. 4. 5.2 Ghost and the state of the state of the state of the state of the state of the state of the state of the state of the state of the state of the state of the state of the state of the state of the state of the state of the state  $5.22$  Ghost Windows 20001.Ghost 2.Ghost 5.2.3 Ghost Windows XP Windows Server 20035.3 extending the 5.3.1 1.  $2 \qquad \qquad 2 \qquad \qquad 5.32$ 1. Contraction 2. Contraction  $2.533$  5.3.3  $5.34$  $5.35$  1. 2.  $3 / 4$  $61$  6.1  $61$ 1. a contract a contract a contract a contract a contract a contract a contract a contract a contract a contract a contract a contract a contract a contract a contract a contract a contract a contract a contract a contract e at 2 BIOS and the set of the BIOS and BIOS are BIOS and BIOS and BIOS are BIOS  $61.3$  and 1. 1.  $\alpha$  2.  $\beta$  1.5 IE 出与导入6.2 注册表的备份与还原6.2.1 手动备份与还原注册表1.使用regedit导出与导入注册表2.使 regedt32. a 3. the set of  $3$ 6.2.2 MS Backup 1. MS Backup 2. MS Backup

<<新手学安装与重装系统>>

 $6.23$  6.2.4  $\bullet$  "  $6.25$ 1. Windows 2. 2. 3.  $63$   $631$   $632$ a. the contraction of  $\alpha$  contraction of  $2$  contraction of  $633$  windows  $\sim$  2.  $\sim$  7  $7.1$   $7.1.1$   $7.1.2$ 件1.恢复回收站中的文件2.使用Recover 4 all Pro软件恢复文件3.使用Final Data软件恢复数据7.1.3 备份 1. EasyRecovery 2. GetDataBack 7.2 7.2.1 Foxmail 1.Foxmail 3. Communication 1.Foxmail 3. A 7.2.2 Outlook Express the control of 1.Outlook Express the 2. Same 3. All 4. 份与还原电子邮件5.备份整个邮件目录6.恢复误删除的邮件7.使用Outlook Express Backup备份Outlook Express信息7.3 通讯信息的备份与还原7.3.1 MSN资料的备份与还原1.备份MSN中的通话记录2.使 用Messenger Helper备份通话记录7.3.2 QQ资料及通话记录的备份与还原1.QQ资料的备份与还原2.QQ  $\frac{3}{2}$  1.  $\frac{4}{2}$  5.  $\frac{QQ}{7.34}$  ICQ  $\frac{QQ}{T}$  1. Yahoo Messenger 1. 2. 2. 7.3.4 ICQ 1.ICQ 2ICQ 7.4 7.4 Word 1. 动"自动恢复功能"恢复文件?2.自动恢复自动保存文档3.手动打开恢复文件4.利用Word备份功能恢复 文件??5.受损的Word文档的恢复7.4.2 Excel文件的还原1.启动"自动恢复功能"恢复文件2.修复受损  $\text{Excel}$  7.4.3 as 8.1 as 8.1 as 8.1 as  $\text{Excel}$  7.4.3 as 8.1 8.1.1 Windows 2000 Windows 20001. Windows 2000<br>Windows 2000 R 1.2 Windows 2000 2. windows 2000 8.1.2 Windows XP  $\text{Windows XP1.}$   $\text{Windows XP}$   $\text{2}$   $\text{Windows XP}$ 8.1.3 Windows Server 2003 Windows Server 20031. Windows Server 2003<br>82<br>Windows Nindows Server 2003  $82$   $82$ Windows 2000 1. Windows 2000 Windows XP2. 装Windows 2000的电脑上安装Windows Server 20038.2.2 在安装Windows XP的电脑上安装另外的操作系 统1.在安装Windows XP的电脑上安装Windows 20002.在安装Windows XP的电脑上安装Windows Server 20038.2.3 Mindows Server 2003 1. Windows Server 2003 上安装Windows 20002.在安装Windows Server 2003的电脑上安装Windows XP8.3 为重装系统安装安全补 1. 2. 3. 3. 9 9.1 Windows 2000的电脑上升级到Windows XP9.1.1 电脑上安装的Windows 2000无法启动9.1.2 可以从正常启动 Windows 2000 Windows XP9.2 Windows 2000 Windows Server 20039.2.1 Windows 2000 and 9.2.2 windows 2000 Windows Server 20039.3 Windows XP优化升级9.3.1 Windows XP升级到SP2版本9.3.2 优化Windows XP1.优化启动设 置2.禁用多余的服务级件3.关闭Dr.Watson(适用于家用版"Home- Edition"以及专业版"Professional ")4. ( "Home-Edition" "Professional")5. ( a Home- Edition"  $\blacksquare$  Professional")6. The Transactional  $\blacksquare$ 500

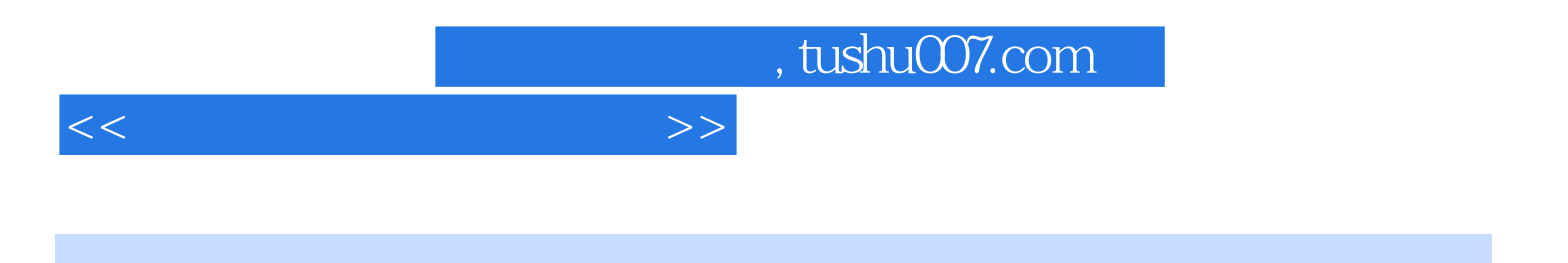

本站所提供下载的PDF图书仅提供预览和简介,请支持正版图书。

更多资源请访问:http://www.tushu007.com